## **TUTORIAL PARA LA SOLICITUD TELEMÁTICA DE PAPELETA DE SITIO**

## **EL ENLACE PARA SOLICITAR SITIO EN LA COFRADÍA ESTARÁ OPERATIVO DEL 22 DE ENERO al 22 DE FEBRERO**

Del 22 de enero al 22 de febrero podrá realizarse la solicitud de papeleta de sitio para la Estación de Penitencia 2024 por vía telemática, utilizando el siguiente enlace de la web de la hermandad (www.trescaidas.org):

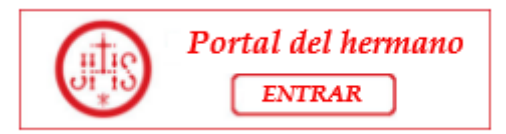

## **PORTAL DE HERMANO: SOLICITUD DE SITIO**

Para poder acceder al portal de hermano, se enviará un correo electrónico a cada uno de los hermanos con su clave de acceso y usuario.

En caso de no recibirla puede ponerse en contacto con la secretaría [\(secretaria@trescaidas.org\)](mailto:secretaria@trescaidas.org).

Cómo acceder al PORTAL DEL HERMANO:

- 1. Acceder al enlace: "*Portal de Hermano" de la web.*
- 2. Introducir el "*usuario*", (NIF del hermano o, en caso de menores de 14 años, el código de hermano)
- 3. Introducir la "*clave*" recibida por correo electrónico.
- 4. Pulsar "*entrar*".

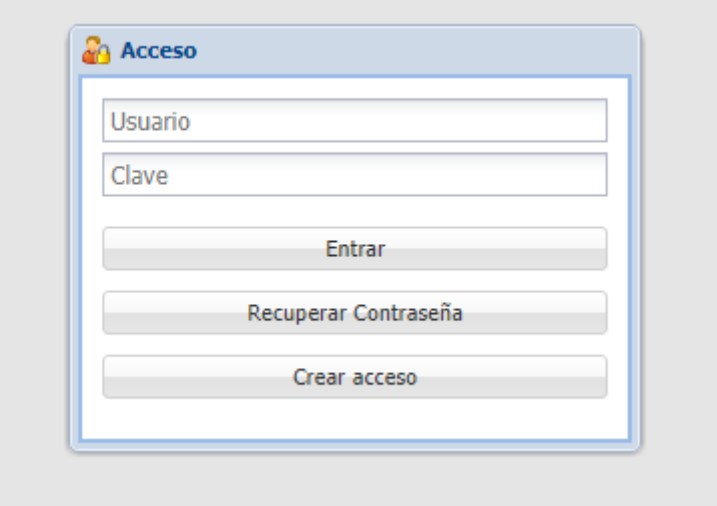

Pulsar Aceptar en la siguiente pantalla.

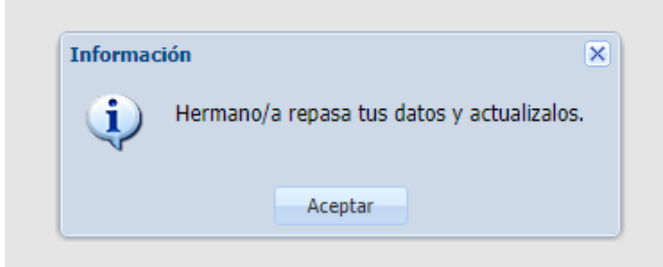

- Pulsar la pestaña "*Solicitud de Sitio*".
- Dentro de esta pestaña pulsar "*Añadir*".
- El campo "*Insignia*" que aparecerá en la nueva ventana, tiene un desplegable, dónde se puede elegir el sitio que se desea solicitar.
- Una vez elegido el sitio, se debe pulsar "*Aceptar*", y debe repetirse esta operación para cada sitio que se elija. Se pueden solicitar varios sitios, en el orden de preferencia que se desee, entendiéndose que el preferente es el número 1. Es posible borrar una solicitud colocándose sobre ella y pulsando "*Borrar*". También es posible cambiar el orden de preferencia pulsando "*Subir*" o "*Bajar*"

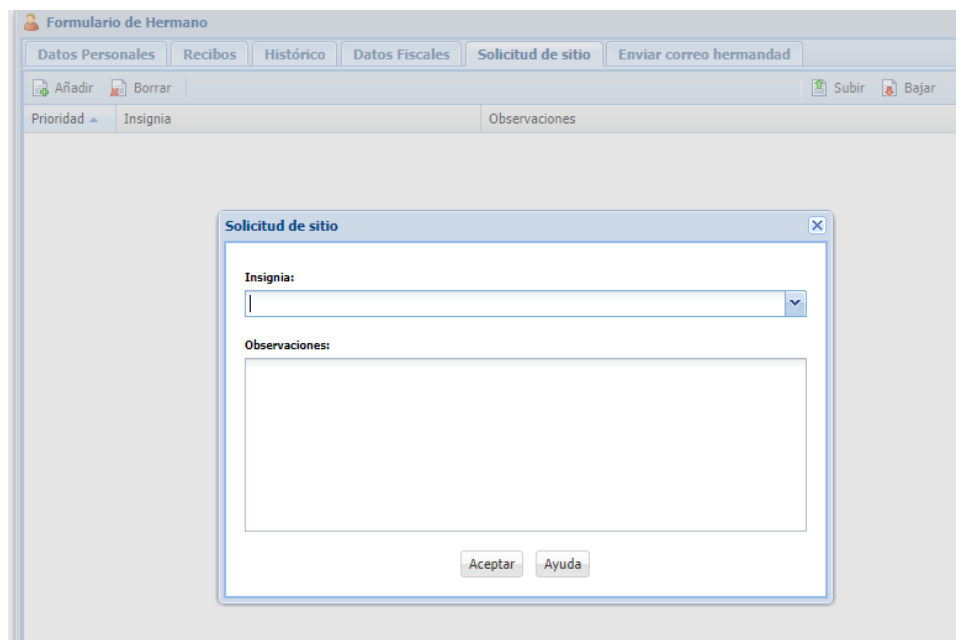

Finalmente, una vez realizadas todas las peticiones pulsar "*Grabar*", para guardar.

**E** Grabar

Una vez grabada la petición de sitio en la Cofradía, se recibirá un mensaje de confirmación por correo electrónico.

Observaciones: en caso de incidencia en la petición de sitio podrán dirigir un correo a [cofradia@trescaidas.org.](mailto:cofradia@trescaidas.org)